3. Паршукова, Г. Б. Информационная компетентность личности. Диагностика и формирование : монография / Г. Б. Паршукова. – Новосибирск : НГТУ, 2006. – 253 с.

4. Роберт, И. В. Методология информатизации образования [Электронный ресурс] / И. В. Роберт. – Режим доступа: http://ito.su/40/ple-num/Robert. html?PHPSESSID=pfs18etqpmcevg1cva1erl05l3 (дата обращения: 01.02.2019).

5. Московская электронная школа [Электронный ресурс]. – Режим доступа:<https://www.mos.ru/city/projects/mesh/> (дата обращения: 04.02.2019).

6. Реестр профессиональных стандартов [Электронный ресурс]. – Режим доступа: http://profstandart.rosmintrud.ru/obshchiy-informatsionnyyblok/natsionalnyy-reestr-professionalnykh-standartov/reestr-trudovyh-funkcij/ (дата обращения: 05.02.2019).

УДК 378.147.355:004.92

**Кузнецова О. А.**

# **ПУТИ ФОРМИРОВАНИЯ ПРОФЕССИОНАЛЬНЫХ КОМПЕТЕНЦИЙ ЧЕРЕЗ ИСПОЛЬЗОВАНИЕ ВИЗУАЛИЗАЦИИ ИНФОРМАЦИИ**

#### *Ольга Александровна Кузнецова*

*преподаватель kuz.ledi@yandex.ru КГБПОУ «Норильский техникум промышленных технологий и сервиса», Россия, Норильск*

# **WAYS OF FORMATION OF PROFESSIONAL COMPETENCES THROUGH THE USE OF INFORMATION VISUALIZATION**

### *Olga Aleksandrovna Kuznetsova*

*The Norilsk technical school of industrial technologies and services, Russia, Norilsk*

*Аннотация. В статье раскрываются пути формирования профессиональных компетенций студентов электротехнических профессий, показан*  *потенциал использования графической среды Microsoft Visio для реализации задач практической направленности.* 

*Annotation. The article reveals the ways of formation of professional competences of students of electrical engineering professions, shows the potential of using the graphical environment Microsoft Visio for the implementation of practical tasks.*

*Ключевые слова: профессиональные компетенции, графическая среда Microsoft Visio, студенты, практическая направленность.*

*Keywords: professional competence, graphic environment Microsoft Visio, students, practical orientation.*

Изменение формата федерального государственного образовательного стандарта, основанного на переходе от квалификационного к компетентностному подходу, предопределило необходимость в осмыслении и пересмотре целевых, содержательных, процессуальных характеристик, а так же их неразрывное единство. В связи с этим широко реализуются инновационные процессы в содержании и технологиях образования, которые направлены на повышение качества подготовки специалистов в свете современных требований, а именно на развитие профессиональных компетенций.

Профессиональная компетентность **—** степень проявления профессионализма, глубокое доскональное знание своего дела и способность делать его хорошо и эффективно. При этом профессиональные компетенции детерменированы общими, отражающими личностные способности: понимание сущности своей профессии, самоорганизацию деятельности, работы в команде, использование средств ИКТ в рабочем процессе и др.

Вместе с тем, производством востребованы и другие не менее важные способности, относящиеся, на наш взгляд, к общим компетенциям, но не обозначенные во ФГОС СПО. К примеру, это такие, как способность принимать правильные решения в нестандартной ситуации, способность инновационно, творчески мыслить. Именно эти качества личности специалиста являются не-

537

обходимыми, базовыми для общих и профессиональных компетенций, поскольку творческому мышлению присущи гибкость, неординарность, быстрота, острота внимания, умение придавать идее конкретные очертания. Эти свойства мышления особенно важны для формирования таких общих и профессиональных компетенций, как организация собственной деятельности в зависимости от цели и способов ее достижения, анализ рабочей ситуации, изготовление приспособлений для сборки и ремонта, выполнение электромонтажвысокой сложности [4]. HЫX работ Механизмом формирования вышеперечисленных компетенций можно считать визуальное представление проблемы и ее решение через применение Microsoft Visio — специализированное приложение для создания графиков, электрических схем, планов помещений, этажей и т. п., позволяющее визуализировать даже самые сложные данные.

Визуализация информации в Microsoft Visio основана на использовании разнообразных фигур, сгруппированных по различным категориям. Большое количество шаблонов позволяет реализовывать самые разнообразные задачи.

В частности, для черчения электрических схем, основными положительными характеристиками Microsoft Visio, являются:

удобная система создания схем, методом перетаскивания готовых  $\bullet$ трафаретов условно графических обозначений из окна трафаретов на рабочий лист чертежа. При этом все трафареты находятся перед глазами, обеспечено удобное переключение между библиотеками, все действия наглядны и сведены к минимуму. Имеется инструмент «Штамп» для отображения однотипных трафаретов;

• отключаемые инструменты «Привязать» (к сетке, маркерам, вершинам, точкам соединения), силу привязки которых можно плавно регулировать, повышают точность установки элементов схем и соединителей при высокой скорости черчения;

538

продуманная работа с помощью «горячих» клавиш позволяет исключить дополнительные операции при копировании, дублировании элементов и участков схем;

при работе с инструментами масштаба документа и размерами страниц, невозможно найти функции, которые бы не устраивали или отсутствовали. Настройки печати, позволяют распечатать документ в масштабе и печать документов большого формата на принтере А4.

Основным недостатком (для черчения схем) Visio, является отсутствие в её составе полноценной библиотеки условных графических обозначений элементов электрических схем. Скудный набор трафаретов электрических элементов, входящий в состав Microsoft Visio, не соответствует ГОСТ.

Для устранения этого недостатка, необходимо создать библиотеку условных графических обозначений GOST Electrofor Visio, трафареты которой соответствуют Российским стандартам и по удобству использования, и по функциональности применения.

Для занятий на уроках «Информатика» и «Информационные технологии в профессии» для профессий СПО «Электромонтер охранно-пожарной сигнализации», «Электромонтер по ремонту и обслуживанию электрооборудования», «Электромонтер по ремонту линейно-кабельных сооружений связи и проводного вещания» разработаны методические рекомендации для выполнения лабораторно-практических занятий и самостоятельной работы в графической среде Microsoft Visio. Использование данной графической среды позволяет качественно организовывать свои проекты, связанные с профессиональной деятельностью.

Например, студенту предлагается визуализировать электрическую проводку в квартире при помощи Microsoft Visio, то есть создать проект. Ориентируясь на требования или пожелания владельца жилья, студент составляет принципиальную схему электропроводки в квартире. Его задача — разделить кабеля на группы, чтобы правильно распределить нагрузку, продумать си-

539

стему управления и защиты и в конечном итоге сделать все, чтобы гарантировать безопасность и комфорт. Так же он определяет экономическую составляющую своего проекта, определяет количество кабеля, светильников, выключателей и различных комплектующих для реализации данного проекта.

Пример 1. Вариант схемы проводки для 1-комнатной квартиры с учетом того, что в каждом помещении планируется установить один прибор освещения.

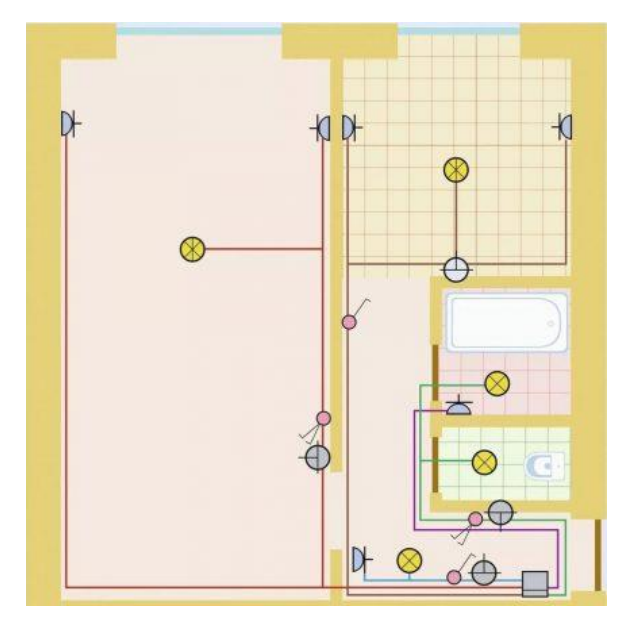

Рисунок 1 **—** Вариант схемы проводки для однокомнатной квартиры

Пример 2. Устройство современной разводки электрики в квартире  это настоящее искусство, справиться с которым под силу только профессиональному электрику. Если заказчик не хочет постоянно менять отделку стен, рекомендуем перед ремонтом квартиры или строительством дома составить чертеж с обозначением всех значимых объектов, связанных с электричеством: розеток, выключателей, осветительных приборов.

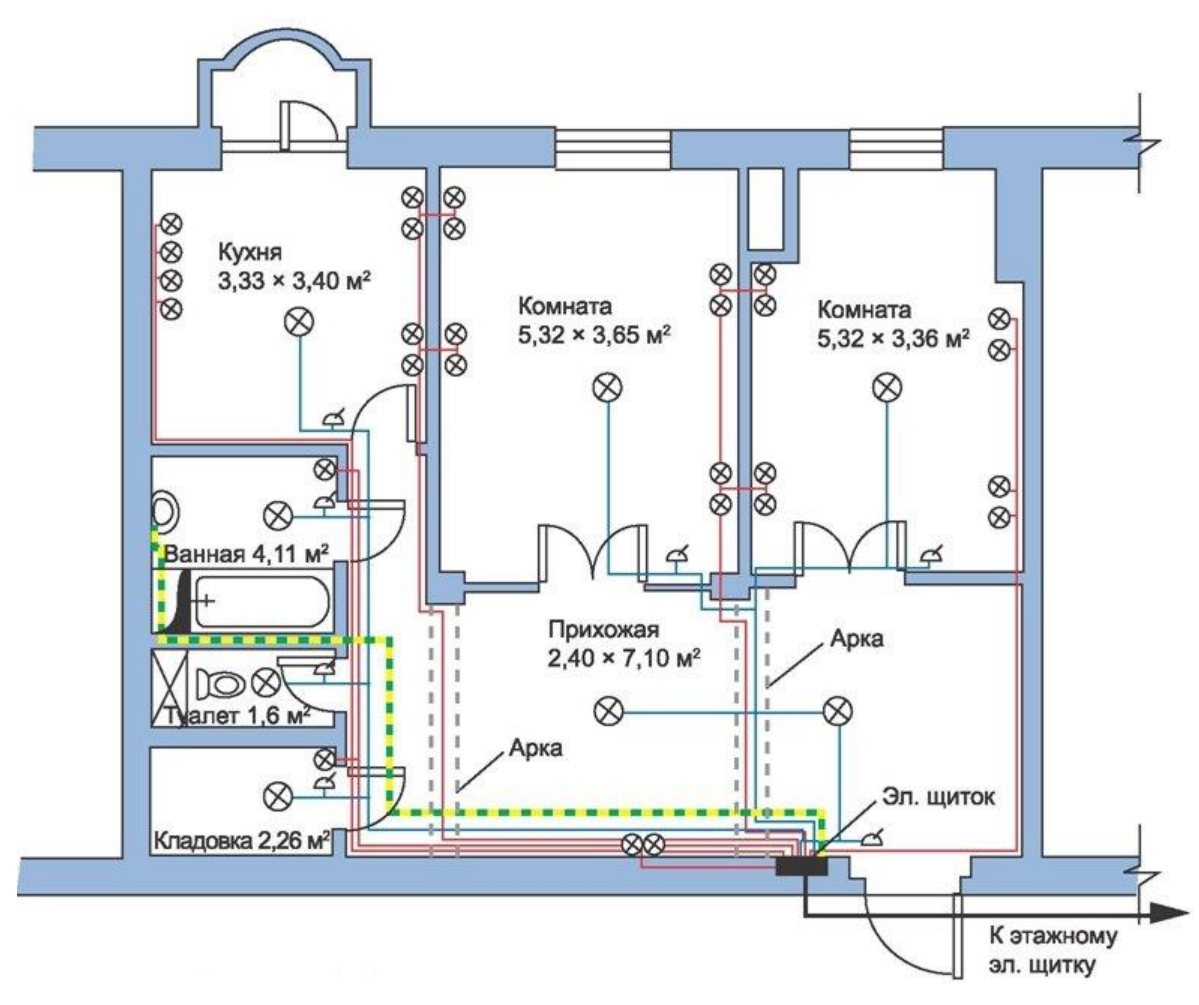

Рисунок 2 — Схема электропроводки квартиры

Выполняя различные практические, самостоятельные, проектные задания в графической среде Microsoft Visio, примеры работа показаны на рис. 1 и рис. 2, студенты анализируют рабочую ситуацию, организуют собственную деятельность в зависимости от поставленной задачи. Данная деятельность заставляет студентов изучать новые технологии, связанные с профессией и соответственно, способствует к развитию своих профессиональных качеств.

Преподаватель в процессе обучения направляет познавательную деятельность студента. Работая совместно, педагог повышает свой профессионализм как специалист, а студент нарабатывает профессиональные навыки, которые ему пригодятся в дальнейшем в работе или при обучении в ВУЗе. Мастерство преподавателя должно проявиться в том, чтобы студент, постигая секреты своей будущей профессии, не испугался теории и сложностей, не потерял интерес и шел все дальше, и дальше в своем постижении нового. Большая роль при этом отводится выбору педагогических технологий, методов и

средств, применяемых преподавателем на учебных занятиях. Учитель ВДОХ-НОВЛЯЕТ **—** ОРГАНИЗУЕТ **—** НАПРАВЛЯЕТ.

#### *Список литературы*

1. Белов, А. А. «Проект организации самостоятельной работы студентов по профессии «электромонтер по ремонту и обслуживанию электрооборудования» [Электронный ресурс] / А. А. Белов. – Режим доступа. – URL: http://nsportal.ru/npo-spo/energetika-energeticheskoe-mashinostroenie-i-elektrotekhnika/library/2013/03/05/proekt /.

2. Берман, Н. Д. MS VISIO 2010: основы работы : учебное пособие / Н. Д. Берман. – Хабаровск : Издательство Тихоокеанского государственного университета, 2014. – 99 с.

3. Распоряжение Правительства РФ от 8 декабря 2011 г. № 2227-р «О Стратегии инновационного развития РФ на период до 2020 г.» [Электронный ресурс]. – URL: [http://www.garant.ru/products/ipo/prime/doc/70006124/.](http://www.garant.ru/products/ipo/prime/doc/70006124/)

4. Федеральный государственный образовательный стандарт среднего профессионального образования по профессии 13.01.10 – Электромонтер по ремонту и обслуживанию электрооборудования (по отраслям) № 802 от 02 августа 2013 г. [Электронный ресурс]. – Режим доступа: http://www.edu.ru/ documents/view/60851/.